## WISO MeinGeld 2012 - Kartenleser einrichten

Normalerweise erkennt WISO MeinGeld 2012 installierte Kartenleser automatisch. Das Programm bietet allerdings auch die Möglichkeit, den Kartenleser selbst zu konfigurieren und zu testen.

Der Aufruf der Kartenleser-Einrichtung erfolgt über ein eigenes Programm:

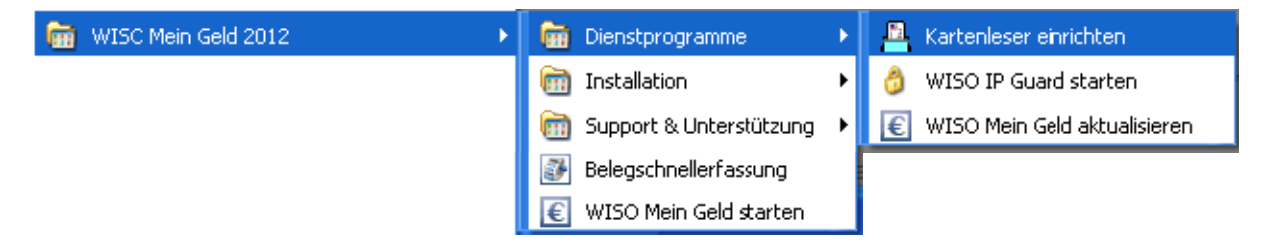

Nach dem Aufruf erscheint eine Maske, die auch die Möglichkeit zur automatischen Erkennung bietet. Sollte noch kein Kartenleser eingetragen sein, einfach mal den Button Automatisch erkennen klicken. Der erkannte Kartenleser wird in der Regel als PC/SC-Leser eingebunden. Ein Klick auf Jetzt testen kontrolliert die Einstellungen:

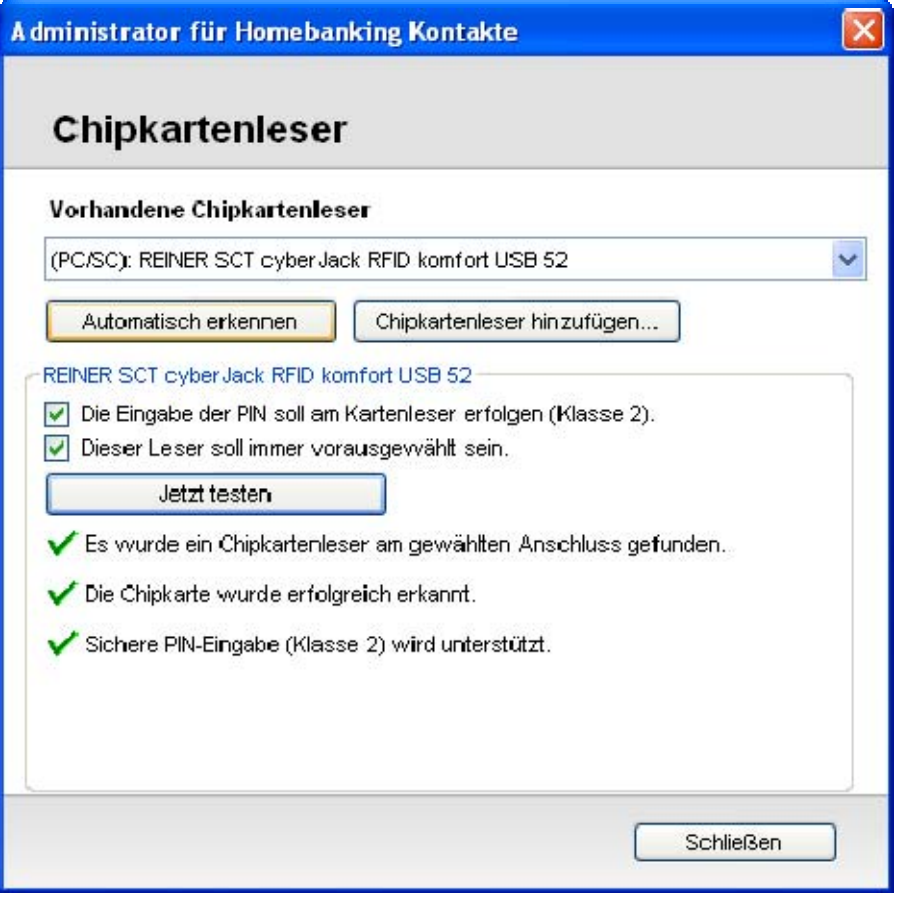

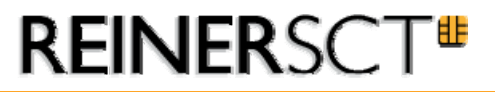

Soll der Kartenleser über CTAPI kommunizieren, dann muss er manuell eingerichtet werden. Dazu auf **Chipkartenleser hinzufügen...** klicken und die Daten wie folgt eintragen bzw. auswählen:

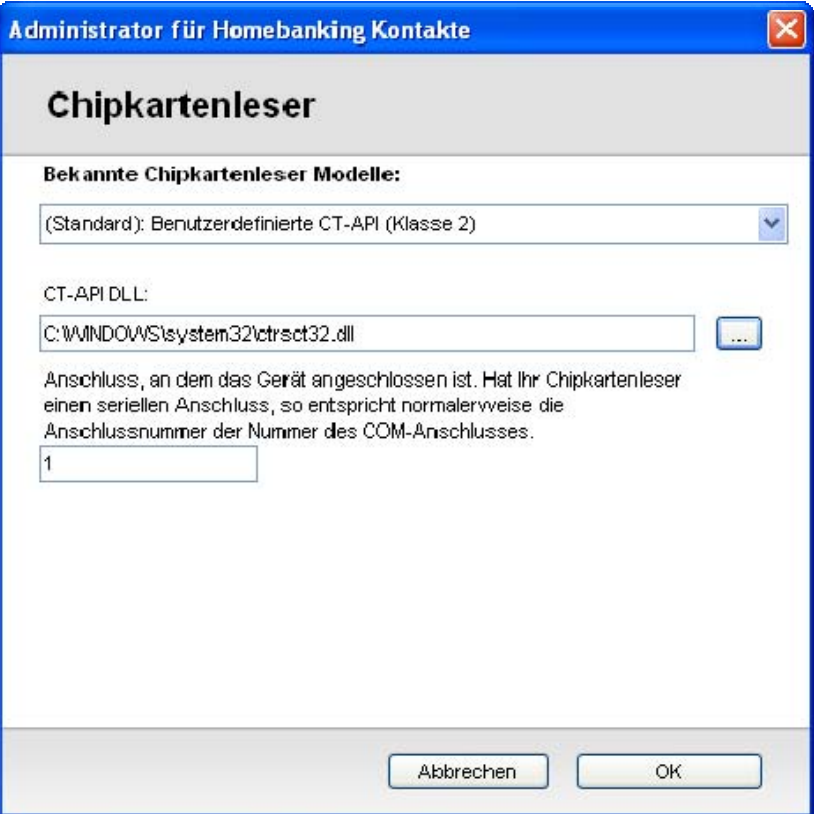

Dann OK klicken und den Test durchführen – ist alles korrekt konfiguriert, sollte das Ergebnis so aussehen:

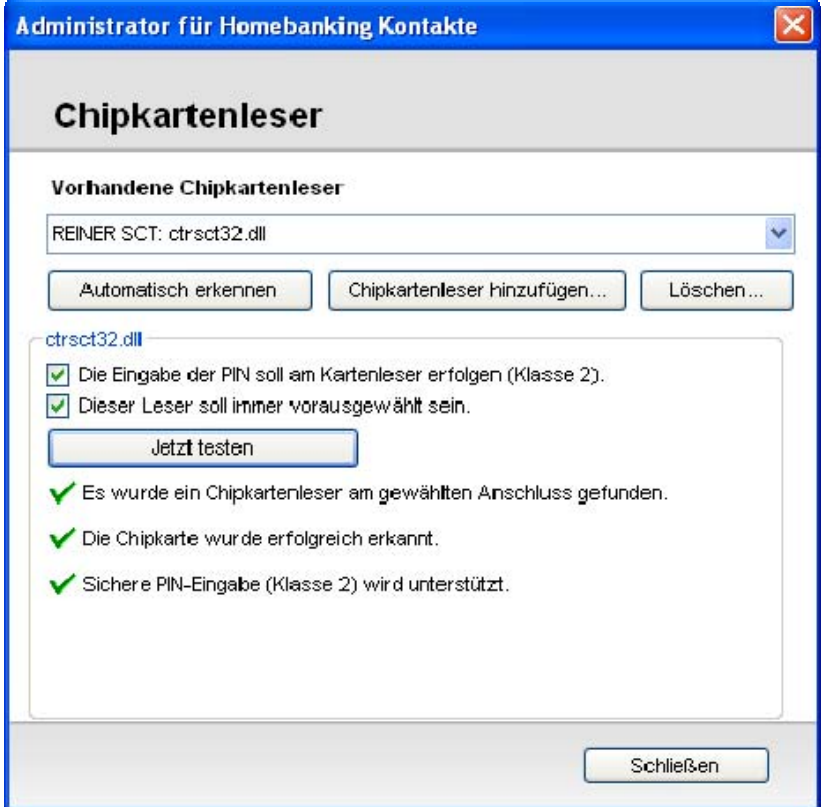